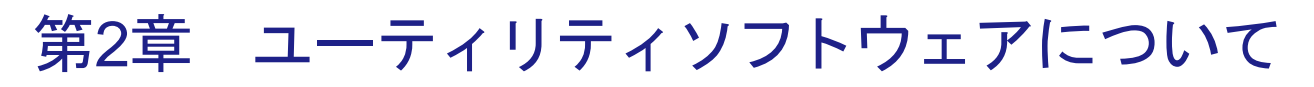

本章では、InfoPrint 5577ユーティリティソフトウェアについて説明します。CD-ROM(サポートCD InfoPrint 5577-G05/H05)には、ネットワーク機能のための設定ツールおよび総合ユーティリティ、マ ニュアル、プリンター・ドライバーが収録されています。Windows環境で利用できます。

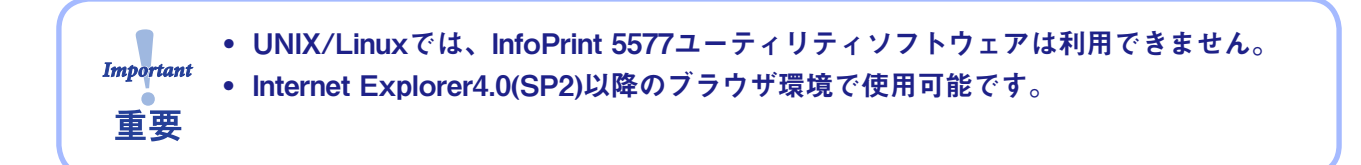

## ユーティリティソフトウェアを使用する

本製品付属のサポートCDをWindowsパソコンにセットすると、メインメニューが自動的に起動します。

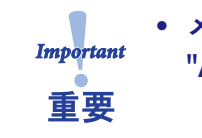

• メニューが自動的に起動しない場合は、CD-ROM のルートディレクトリにある "Autorun.exe"を直接実行してください。

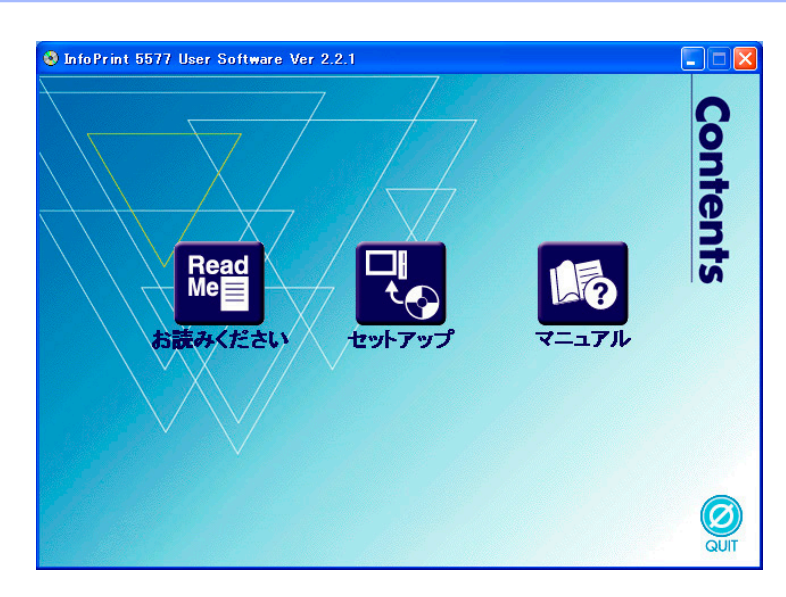

## ● お読みください

本CD-ROMについての注意事項等が記載されています。必ずお読みください。

● セットアップ

本製品の設定ツール (Quick Setup、Advanced Setup) および統合クライアントソフトウェア (LPR Remote Print)のインストールを行います。

 $\bullet$  マニュアル

 PDF形式のマニュアル(取扱説明書)です。クリックすると、各マニュアルのリストが表示されますの で、参照するマニュアルのボタンをクリックしてください。

## セットアップについて

メニュー画面の「セットアップ」を選択すると、本製品の設定ツールを選択する画面が表示されます。目 的に合ったツールを選択してください。

• 本製品の初期導入が完了している場合は、LPR Remote Printをパソコンにインストールするだけで、 メモ 本製品を利用することができます。第3章「LPR Remote Printをインストールする」を参照してくだ さい。

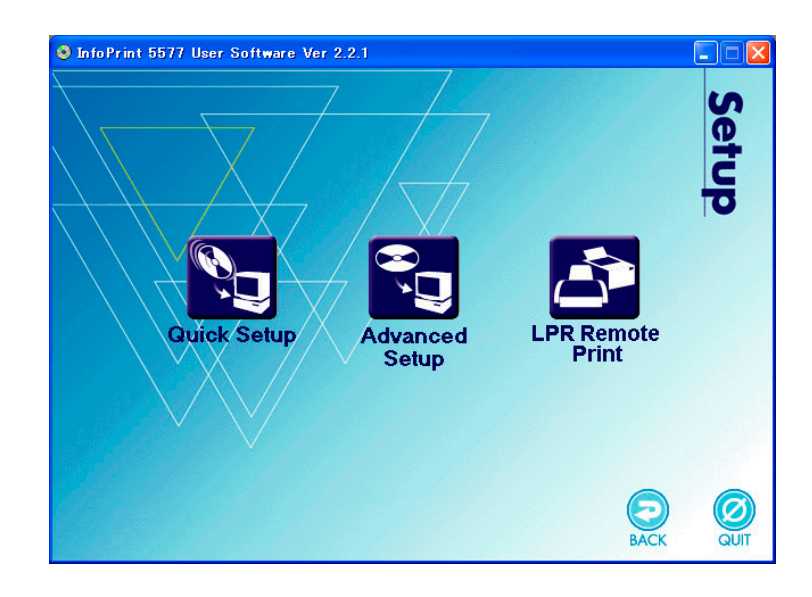

- Quick Setup (初期導入時推奨) 本製品の初期導入がウィザード形式で簡単に行えます。また、初期導入に引き続いて印刷クライアン トソフトウェアLPR Remote Printをインストールすることができます。本製品の初期導入を行う場 合に推奨します。
- Advanced Setup

総合ユーティリティ「Print Manager」を起動またはインストールします。「Print Manager」は本製品 の詳細設定と、本製品およびプリンターの管理を行うことができます。

**In LPR Remote Print** 

Windowsから直接印刷するための印刷クライアントソフトウェアと「InfoPrint Network Monitor」をイ ンストールします。LPR(本製品専用)またはIPP、Rawモードを選択することができます。